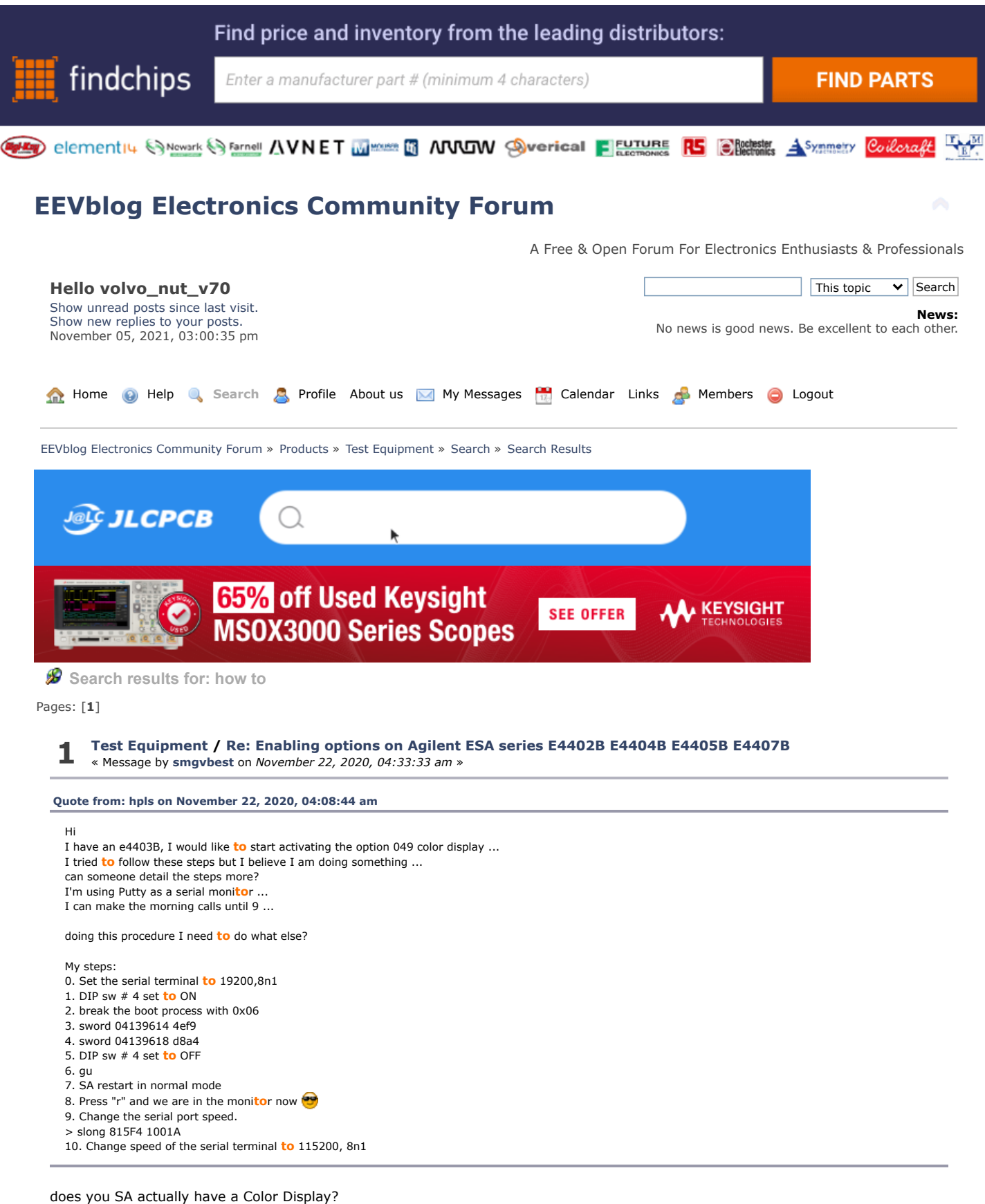

depending on the Unit some where not shipped with a Color Display and hence the need for Opt 049 when installing a color display if you have a color display and its not s**how**ing color then you need **to** create a license for 049, information of which is in this thread on **how to** do

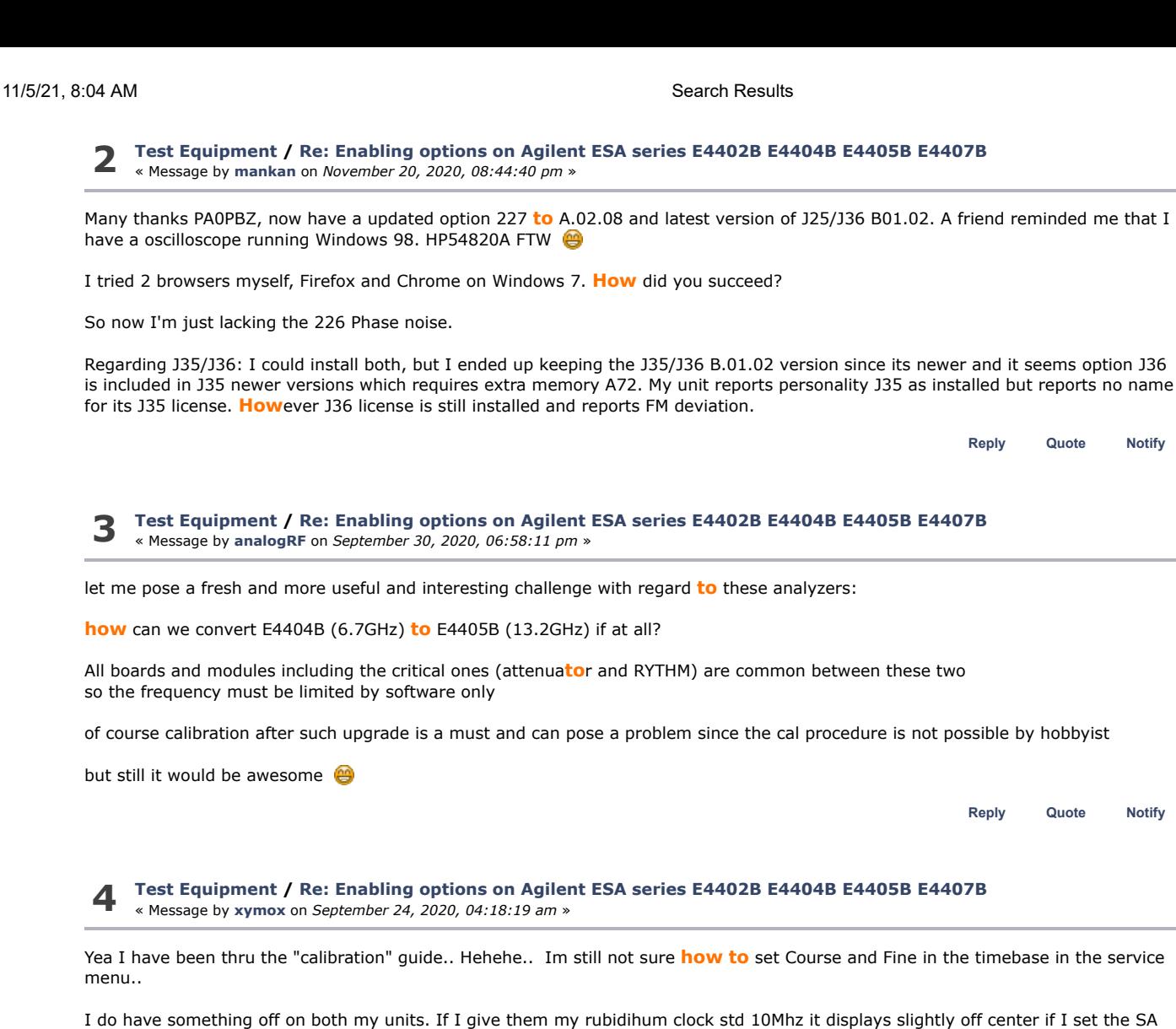

Amplitute is reading slightly off at various frequency points.

for 1hz res bw and 100 hz span. Also the freq counter is off a bit..

These are not much off, but with this many years on these devices, its normal **to** have drift.

Also if we want **to** swap boards around between units and maintain these over the next 10 years we just gotta be able **to** calibrate them.

These calibration adjustments must also be kept in some flash. If the flash goes or gets wiped, thats it. No hope of recovery.

We gotta be able **to** do TME.. I can't find old versions of TME. Or maybe some old different program used **to** calibrate.

I have sent a nice email **to** Ron Nersesian. He has a awesome career that goes way back with HP. Back **to** the good old days of HP. I have suggested that hobbyists fuel young engineers and so thier future cus**to**mers could well be buying this older gear from ebay. i suggested its helpful for EoL devices that are locked away with keys **to** maybe get a free online key gen process. This would fuel many hobbyists in**to** engineers and maybe future cus**to**mers. It wont hurt Keysight sales as hobbyists cannot afford **to** buy new gear and companies using this kind of test equipment don't buy old gear like this.

Im sure I wont get a response. BUT the email did not reflect back. So I did find the right email **to** use for him.

WTH... Why not try...

BTW the self calibration license has provisions for a single serial number instrument. That would have **to** be way cheaper then a single seat.

Maybe I can get a trial license. If so, I can capture all the GPIB..AND calibrate my unit at least once..

**[Reply](https://www.eevblog.com/forum/testgear/enabling-options-on-agilent-esa-series-e4402b-e4404b-e4405b-e4407b/msg3247102/?action=post) [Quote](https://www.eevblog.com/forum/testgear/enabling-options-on-agilent-esa-series-e4402b-e4404b-e4405b-e4407b/msg3247102/?action=post;quote=3247102) [Notify](https://www.eevblog.com/forum/testgear/enabling-options-on-agilent-esa-series-e4402b-e4404b-e4405b-e4407b/msg3247102/?action=notify)**

**5 [Test Equipment](https://www.eevblog.com/forum/testgear/) / [Re: Enabling options on Agilent ESA series E4402B E4404B E4405B E4407B](https://www.eevblog.com/forum/testgear/enabling-options-on-agilent-esa-series-e4402b-e4404b-e4405b-e4407b/msg3247080/?topicseen#msg3247080)** « Message by **[smgvbest](https://www.eevblog.com/forum/profile/?u=101082)** on *September 24, 2020, 03:45:43 am* »

**[Quote from: xymox on September 24, 2020, 03:26:45 am](https://www.eevblog.com/forum/testgear/enabling-options-on-agilent-esa-series-e4402b-e4404b-e4405b-e4407b/msg3247064/#msg3247064)**

**[Quote from: smgvbest on September 24, 2020, 01:40:07 am](https://www.eevblog.com/forum/testgear/enabling-options-on-agilent-esa-series-e4402b-e4404b-e4405b-e4407b/msg3246962/#msg3246962)**

BTW: I just started a new thread in the repair forum for repairing the Tracking Genera**to**r thats getting a Source Unlevel error if anyone is interest

You will eventually need **to** calibrate it. We gotta figure out **how to** do that..

I am trying **to** get Keysight **to** simply quote me on TME.. I want a license for "self Maintainers" and for a single serial number unit. They responded once and asked me what the company name was, I **to**ld them it was for personal use and they never responded again. I would pay them for this.. As long as it was not a insane number. BUT they seem **to** be going in the direction that will lead **to** the system getting hacked in**to**. At the least the GPIB stuff that goes back and forth during calibration can be captured and easily figured out. Im going **to** ask one more time.

[I want this](https://www.keysight.com/us/en/assets/7018-01623/data-sheets/5989-6956.pdf) [https://cal.software.keysight.com/?id=252502](https://cal.software.keysight.com/?id=2525023)[3 under this license.. https://www.keysight.com/us/en/assets/7018-01623/data-sheets/5989-](https://www.keysight.com/us/en/assets/7018-01623/data-sheets/5989-6956.pdf) 6956.pdf for 1 unit, a ESA E4402B.. Its supported..

I VASTLY prefer **to** use software legitly. As long as its not **to**o expensive, I am happy **to** pay it.

Keysight seems **to** be unpleasant and stupid.

What they should do is just allow all these **to**ols and things **to** go free. Real businesses are not buying these older devices, hobbyists are. Like me, a Ham radio guy.. They are NOT loosing sales **to** this old gear...

Maybe I need **to** target someone higher up the chain at Keysight..

Keysight is not in business **to** support hobbyist. that's not their business model. for TME you're looking at 5K+ i believe. Hobbyist arent buying these usually either, at a cost of 3K+ for a broken one most hobbyist can not afford that. every now and then you find you for much less. I did, I got very lucky and the repair was simple. the TG may be a different issues. it's been repaired before. I need **to** figure out if the Source Unlevel is the LO Control board (i hope) or the BITG which is not documented

Far as calibration, first run a performance test **to** see if it need **to** be calibrated. All documented in the calibration guide

**[Reply](https://www.eevblog.com/forum/testgear/enabling-options-on-agilent-esa-series-e4402b-e4404b-e4405b-e4407b/msg3247080/?action=post) [Quote](https://www.eevblog.com/forum/testgear/enabling-options-on-agilent-esa-series-e4402b-e4404b-e4405b-e4407b/msg3247080/?action=post;quote=3247080) [Notify](https://www.eevblog.com/forum/testgear/enabling-options-on-agilent-esa-series-e4402b-e4404b-e4405b-e4407b/msg3247080/?action=notify)**

**6 [Test Equipment](https://www.eevblog.com/forum/testgear/) / [Re: Enabling options on Agilent ESA series E4402B E4404B E4405B E4407B](https://www.eevblog.com/forum/testgear/enabling-options-on-agilent-esa-series-e4402b-e4404b-e4405b-e4407b/msg3247064/?topicseen#msg3247064)** « Message by **[xymox](https://www.eevblog.com/forum/profile/?u=709236)** on *September 24, 2020, 03:26:45 am* »

**[Quote from: smgvbest on September 24, 2020, 01:40:07 am](https://www.eevblog.com/forum/testgear/enabling-options-on-agilent-esa-series-e4402b-e4404b-e4405b-e4407b/msg3246962/#msg3246962)**

BTW: I just started a new thread in the repair forum for repairing the Tracking Genera**to**r thats getting a Source Unlevel error if anyone is interest

You will eventually need **to** calibrate it. We gotta figure out **how to** do that..

I am trying **to** get Keysight **to** simply quote me on TME.. I want a license for "self Maintainers" and for a single serial number unit. They responded once and asked me what the company name was, I **to**ld them it was for personal use and they never responded again. I would pay them for this.. As long as it was not a insane number. BUT they seem **to** be going in the direction that will lead **to** the system getting hacked in**to**. At the least the GPIB stuff that goes back and forth during calibration can be captured and easily figured out. Im going **to** ask one more time.

I want this [h](https://www.keysight.com/us/en/assets/7018-01623/data-sheets/5989-6956.pdf)[ttps://cal.software.keysight.com/?id=252502](https://cal.software.keysight.com/?id=2525023)[3](https://www.keysight.com/us/en/assets/7018-01623/data-sheets/5989-6956.pdf) under this license.. https://www.keysight.com/us/en/assets/7018- 01623/data-sheets/5989-6956.pdf for 1 unit, a ESA E4402B.. Its supported..

I VASTLY prefer **to** use software legitly. As long as its not **to**o expensive, I am happy **to** pay it.

Keysight seems **to** be unpleasant and stupid.

What they should do is just allow all these **to**ols and things **to** go free. Real businesses are not buying these older devices, hobbyists are. Like me, a Ham radio guy.. They are NOT loosing sales **to** this old gear...

Maybe I need **to** target someone higher up the chain at Keysight..

**[Reply](https://www.eevblog.com/forum/testgear/enabling-options-on-agilent-esa-series-e4402b-e4404b-e4405b-e4407b/msg3247064/?action=post) [Quote](https://www.eevblog.com/forum/testgear/enabling-options-on-agilent-esa-series-e4402b-e4404b-e4405b-e4407b/msg3247064/?action=post;quote=3247064) [Notify](https://www.eevblog.com/forum/testgear/enabling-options-on-agilent-esa-series-e4402b-e4404b-e4405b-e4407b/msg3247064/?action=notify)**

**7 [Test Equipment](https://www.eevblog.com/forum/testgear/) / [Re: Enabling options on Agilent ESA series E4402B E4404B E4405B E4407B](https://www.eevblog.com/forum/testgear/enabling-options-on-agilent-esa-series-e4402b-e4404b-e4405b-e4407b/msg3245522/?topicseen#msg3245522)** « Message by **[xymox](https://www.eevblog.com/forum/profile/?u=709236)** on *September 23, 2020, 05:23:07 am* »

Well this software is nearly unusable for my use. For some freaky reason its limited **to** a 10Mhz span no matter what I do. This is comeplty useless for me. At the high freq is useless. Like **how** do you look at wifi ? This limitation seems **to** be with the hardware. I can simulate other devices and they have different max spans, but still not full. Even brand new keysight gear does not do the full span like the actual device will..

Because of this, the software seems crippled for my use.

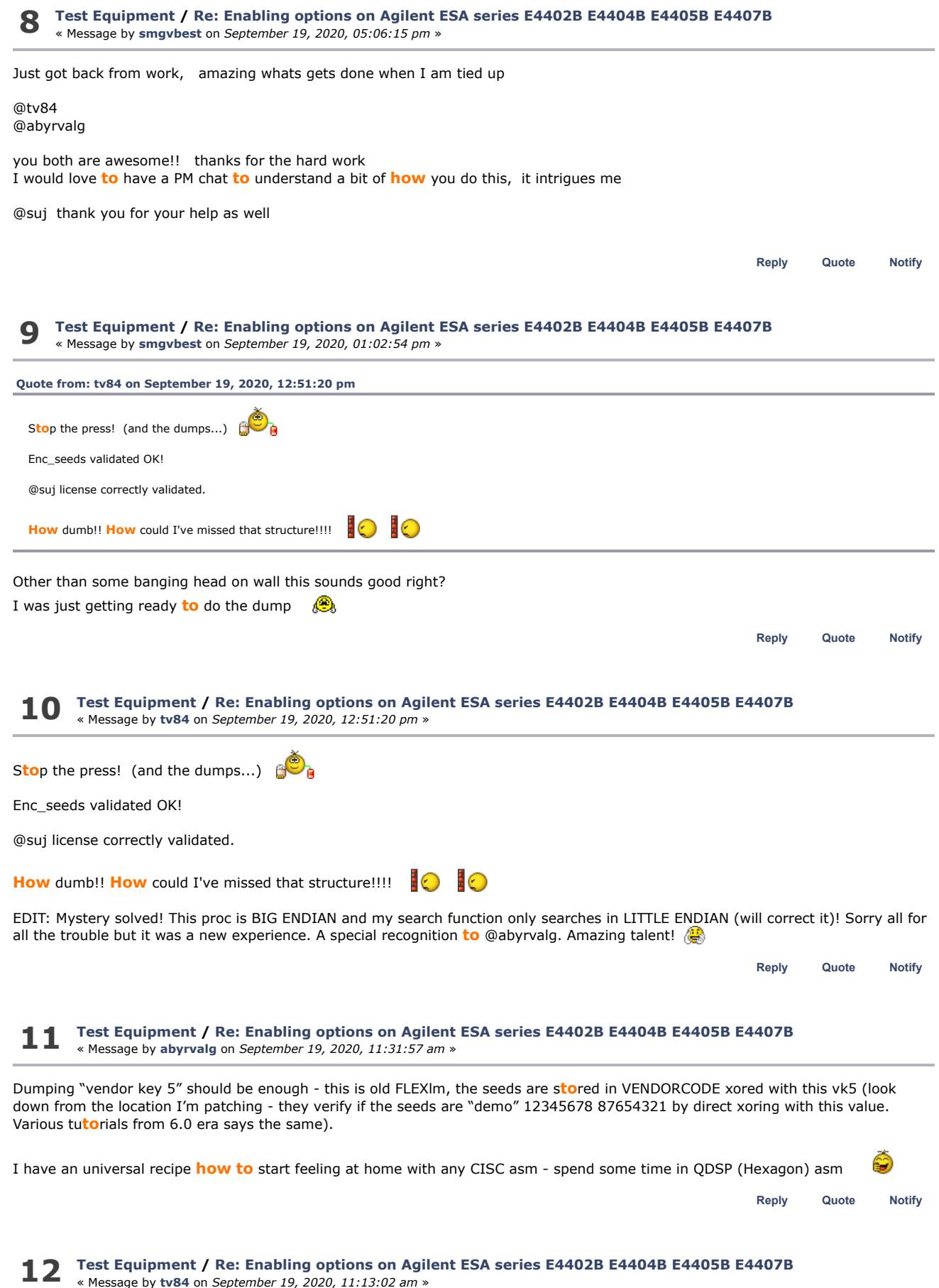

![](_page_4_Picture_591.jpeg)

Right.  $\frac{d\mathbf{Q}}{d\mathbf{Q}}$  Your suggestion was also on my mind. I hope we don't need it but, if we do, I will need your help. I also need to have a full confirmation of what is being hashed and, for that, the dump should provide the definitive answer.

![](_page_4_Picture_592.jpeg)

Respect for you  $\underline{20}$  20 20

Cool, I wake up and you all have done allot.

@suj **how** are you flipping the DIP SW without removing the Processor Card? a long stick??? LOL

**[Reply](https://www.eevblog.com/forum/testgear/enabling-options-on-agilent-esa-series-e4402b-e4404b-e4405b-e4407b/msg3238358/?action=post) [Quote](https://www.eevblog.com/forum/testgear/enabling-options-on-agilent-esa-series-e4402b-e4404b-e4405b-e4407b/msg3238358/?action=post;quote=3238358) [Notify](https://www.eevblog.com/forum/testgear/enabling-options-on-agilent-esa-series-e4402b-e4404b-e4405b-e4407b/msg3238358/?action=notify)**

**15 [Test Equipment](https://www.eevblog.com/forum/testgear/) / [Re: Enabling options on Agilent ESA series E4402B E4404B E4405B E4407B](https://www.eevblog.com/forum/testgear/enabling-options-on-agilent-esa-series-e4402b-e4404b-e4405b-e4407b/msg3238326/?topicseen#msg3238326)** « Message by **[tv84](https://www.eevblog.com/forum/profile/?u=92796)** on *September 18, 2020, 02:29:07 pm* »

**[Quote from: abyrvalg on September 18, 2020, 01:49:30 pm](https://www.eevblog.com/forum/testgear/enabling-options-on-agilent-esa-series-e4402b-e4404b-e4405b-e4407b/msg3238268/#msg3238268)**

@tv84, any ideas what **to** patch?

I'm going **to** prepare some patch **to** jump from ESAFW back **to** ROM Moni**to**r (i.e. with some of the psos debug commands) without reset **to** dump the data section content finally.

I think I can patch the license validation ATM. Although, having some idea of **how** flexlm tests licenses, I don't know what are the consequences of activating all licenses.

I would prefer 1st **to** have the dump, so that I can search for the seeds. If I can find the seeds in the dump, the keygen will be instantaneous.

**[Reply](https://www.eevblog.com/forum/testgear/enabling-options-on-agilent-esa-series-e4402b-e4404b-e4405b-e4407b/msg3238326/?action=post) [Quote](https://www.eevblog.com/forum/testgear/enabling-options-on-agilent-esa-series-e4402b-e4404b-e4405b-e4407b/msg3238326/?action=post;quote=3238326) [Notify](https://www.eevblog.com/forum/testgear/enabling-options-on-agilent-esa-series-e4402b-e4404b-e4405b-e4407b/msg3238326/?action=notify)**

![](_page_5_Picture_642.jpeg)

If you know the address where the ctrl+c code is then I think in the debug menu the gu address command will jump **to** that address???

Maybe we can force it there?

**[Reply](https://www.eevblog.com/forum/testgear/enabling-options-on-agilent-esa-series-e4402b-e4404b-e4405b-e4407b/msg3232860/?action=post) [Quote](https://www.eevblog.com/forum/testgear/enabling-options-on-agilent-esa-series-e4402b-e4404b-e4405b-e4407b/msg3232860/?action=post;quote=3232860) [Notify](https://www.eevblog.com/forum/testgear/enabling-options-on-agilent-esa-series-e4402b-e4404b-e4405b-e4407b/msg3232860/?action=notify)**

**[Reply](https://www.eevblog.com/forum/testgear/enabling-options-on-agilent-esa-series-e4402b-e4404b-e4405b-e4407b/msg3232804/?action=post) [Quote](https://www.eevblog.com/forum/testgear/enabling-options-on-agilent-esa-series-e4402b-e4404b-e4405b-e4407b/msg3232804/?action=post;quote=3232804) [Notify](https://www.eevblog.com/forum/testgear/enabling-options-on-agilent-esa-series-e4402b-e4404b-e4405b-e4407b/msg3232804/?action=notify) 20 [Reply](https://www.eevblog.com/forum/testgear/enabling-options-on-agilent-esa-series-e4402b-e4404b-e4405b-e4407b/msg3232742/?action=post) [Quote](https://www.eevblog.com/forum/testgear/enabling-options-on-agilent-esa-series-e4402b-e4404b-e4405b-e4407b/msg3232742/?action=post;quote=3232742) [Notify](https://www.eevblog.com/forum/testgear/enabling-options-on-agilent-esa-series-e4402b-e4404b-e4405b-e4407b/msg3232742/?action=notify) 21 [Reply](https://www.eevblog.com/forum/testgear/enabling-options-on-agilent-esa-series-e4402b-e4404b-e4405b-e4407b/msg3232692/?action=post) [Quote](https://www.eevblog.com/forum/testgear/enabling-options-on-agilent-esa-series-e4402b-e4404b-e4405b-e4407b/msg3232692/?action=post;quote=3232692) [Notify](https://www.eevblog.com/forum/testgear/enabling-options-on-agilent-esa-series-e4402b-e4404b-e4405b-e4407b/msg3232692/?action=notify) 22 23 [Test Equipment](https://www.eevblog.com/forum/testgear/) / [Re: Enabling options on Agilent ESA series E4402B E4404B E4405B E4407B](https://www.eevblog.com/forum/testgear/enabling-options-on-agilent-esa-series-e4402b-e4404b-e4405b-e4407b/msg3232804/?topicseen#msg3232804)** « Message by **[andrew9875](https://www.eevblog.com/forum/profile/?u=712482)** on *September 14, 2020, 10:08:55 pm* » **[Quote from: smgvbest on September 14, 2020, 08:23:09 pm](https://www.eevblog.com/forum/testgear/enabling-options-on-agilent-esa-series-e4402b-e4404b-e4405b-e4407b/msg3232692/#msg3232692)** Any recommendations on **how to** proceed? Has anyone looked at the service information for these analyzers? Maybe another vec**to**r we can explore: DRAM and flash EPROM can be erased by flipping switches on S1 or holding down front panel but**to**ns during boot. Maybe there's some hidden features there... **[Test Equipment](https://www.eevblog.com/forum/testgear/) / [Re: Enabling options on Agilent ESA series E4402B E4404B E4405B E4407B](https://www.eevblog.com/forum/testgear/enabling-options-on-agilent-esa-series-e4402b-e4404b-e4405b-e4407b/msg3232742/?topicseen#msg3232742)** « Message by **[tv84](https://www.eevblog.com/forum/profile/?u=92796)** on *September 14, 2020, 09:13:22 pm* » **[Quote from: smgvbest on September 14, 2020, 08:23:09 pm](https://www.eevblog.com/forum/testgear/enabling-options-on-agilent-esa-series-e4402b-e4404b-e4405b-e4407b/msg3232692/#msg3232692)** Any recommendations on **how to** proceed? I don't know if the Bootrom is somewhat old and maps the **^C jump address** in a memory place that the ESALOADR A.05.00 knows where **to** find but the ESAFW A.14.06 doesn't (I've seen that both use different addresses, I think). Just a guess... I've tried **to** discover that **to** force the jump but... arghhh. damn language... The way **to** proceed is **to** try a patch. Please test if you can flash a patched FW (or live patch the ESAFW). You can test with a string used in any message onscreen. If you are successful, I think I can craft a special patch. **[Test Equipment](https://www.eevblog.com/forum/testgear/) / [Re: Enabling options on Agilent ESA series E4402B E4404B E4405B E4407B](https://www.eevblog.com/forum/testgear/enabling-options-on-agilent-esa-series-e4402b-e4404b-e4405b-e4407b/msg3232692/?topicseen#msg3232692)** « Message by **[smgvbest](https://www.eevblog.com/forum/profile/?u=101082)** on *September 14, 2020, 08:23:09 pm* » **[Quote from: tv84 on September 14, 2020, 05:17:36 pm](https://www.eevblog.com/forum/testgear/enabling-options-on-agilent-esa-series-e4402b-e4404b-e4405b-e4407b/msg3232450/#msg3232450) [Quote from: suj on September 14, 2020, 04:20:43 pm](https://www.eevblog.com/forum/testgear/enabling-options-on-agilent-esa-series-e4402b-e4404b-e4405b-e4407b/msg3232378/#msg3232378)** EDIT <https://www.eevblog.com/forum/testgear/enabling-options-on-agilent-esa-series-e4402b-e4404b-e4405b-e4407b/msg3228528/#msg3228528> should I do according **to** this description (post #120 written by Sandra)? That method is what she has just tried and doesn't work. It dumps the ESALOADR environment. The reset crushes all the ESAFW previous state. yeh it was worth a try but its a no-go it looks like we need **to** find out who **to** get the moni**to**r menu from a normal boot. You mention though that CTRL+C is disabled in the BootRom? or is it disabled in the ESAFW? would it be hard **to** patch **to** enable that function? the other thing is SCPI, There's suppose **to** be a debug interface (but undocumented) via SCPI and it may be faster than the serial interface. Any recommendations on **how to** proceed? **[Test Equipment](https://www.eevblog.com/forum/testgear/) / [Re: Enabling options on Agilent ESA series E4402B E4404B E4405B E4407B](https://www.eevblog.com/forum/testgear/enabling-options-on-agilent-esa-series-e4402b-e4404b-e4405b-e4407b/msg3228418/?topicseen#msg3228418)** « Message by **[tv84](https://www.eevblog.com/forum/profile/?u=92796)** on *September 11, 2020, 07:20:50 pm* »

**[Quote from: smgvbest on September 11, 2020, 07:07:40 pm](https://www.eevblog.com/forum/testgear/enabling-options-on-agilent-esa-series-e4402b-e4404b-e4405b-e4407b/msg3228392/#msg3228392)**

Just **to** be sure we're all on same Page

![](_page_7_Picture_598.jpeg)

DEBUG MENU is inside ESALOADR

MONI**TO**R MENU is inside BOOTROM (called from within DEBUG MENU via ^C)

**[Reply](https://www.eevblog.com/forum/testgear/enabling-options-on-agilent-esa-series-e4402b-e4404b-e4405b-e4407b/msg3228418/?action=post) [Quote](https://www.eevblog.com/forum/testgear/enabling-options-on-agilent-esa-series-e4402b-e4404b-e4405b-e4407b/msg3228418/?action=post;quote=3228418) [Notify](https://www.eevblog.com/forum/testgear/enabling-options-on-agilent-esa-series-e4402b-e4404b-e4405b-e4407b/msg3228418/?action=notify)**

## **24 [Test Equipment](https://www.eevblog.com/forum/testgear/) / [Re: Enabling options on Agilent ESA series E4402B E4404B E4405B E4407B](https://www.eevblog.com/forum/testgear/enabling-options-on-agilent-esa-series-e4402b-e4404b-e4405b-e4407b/msg3228000/?topicseen#msg3228000)** « Message by **[smgvbest](https://www.eevblog.com/forum/profile/?u=101082)** on *September 11, 2020, 02:38:24 pm* »

**[Quote from: andrew9875 on September 11, 2020, 01:44:50 pm](https://www.eevblog.com/forum/testgear/enabling-options-on-agilent-esa-series-e4402b-e4404b-e4405b-e4407b/msg3227952/#msg3227952)**

**[Quote from: tv84 on September 11, 2020, 11:42:08 am](https://www.eevblog.com/forum/testgear/enabling-options-on-agilent-esa-series-e4402b-e4404b-e4405b-e4407b/msg3227852/#msg3227852)**

Curious. It seems a correct dump BUT from a different memory bank (as if it was possible)...

I have **to** take a deeper look.

It's not the ESAFW. But I don't have here the rest of the package...

Hmmm. I wonder if this is because ESALOADR is loaded and running.

I think I figured **how to** access the ROM moni**to**r without ESALOADR running:

- 1. Boot from ESALOADR floppy, drop in**to** ROM moni**to**r menu (j, CTRL+C)
- 2. Retry test routine ('rty')
- 3. Test routine will fail/hang, then remove floppy and power cycle the unit
- 4. Boot from flash will fail and drop you back in**to** ROM moni**to**r

So far the dump is at least slightly different, just need **to** wait several hours for it **to** complete.

Have your tried the (J, CTRL+C) on a normal boot that's what we're after, if it will work

anytime loading ESALOADER you won't get ESAFW loaded off flash and executed. the ideal is Boot Normally Get in**to** Moni**to**r

probably should let TV84 know your HOSTID and be sure your running 14.06 of the firmware (I know you are, this is more for anyone else who tries int he future)

**[Reply](https://www.eevblog.com/forum/testgear/enabling-options-on-agilent-esa-series-e4402b-e4404b-e4405b-e4407b/msg3228000/?action=post) [Quote](https://www.eevblog.com/forum/testgear/enabling-options-on-agilent-esa-series-e4402b-e4404b-e4405b-e4407b/msg3228000/?action=post;quote=3228000) [Notify](https://www.eevblog.com/forum/testgear/enabling-options-on-agilent-esa-series-e4402b-e4404b-e4405b-e4407b/msg3228000/?action=notify)**

## **25 [Test Equipment](https://www.eevblog.com/forum/testgear/) / [Re: Enabling options on Agilent ESA series E4402B E4404B E4405B E4407B](https://www.eevblog.com/forum/testgear/enabling-options-on-agilent-esa-series-e4402b-e4404b-e4405b-e4407b/msg3227952/?topicseen#msg3227952)** « Message by **[andrew9875](https://www.eevblog.com/forum/profile/?u=712482)** on *September 11, 2020, 01:44:50 pm* »

**[Quote from: tv84 on September 11, 2020, 11:42:08 am](https://www.eevblog.com/forum/testgear/enabling-options-on-agilent-esa-series-e4402b-e4404b-e4405b-e4407b/msg3227852/#msg3227852)**

Curious. It seems a correct dump BUT from a different memory bank (as if it was possible)...

then Dump Memory

It's not the ESAFW. But I don't have here the rest of the package...

Hmmm. I wonder if this is because ESALOADR is loaded and running.

I think I figured **how to** access the ROM moni**to**r without ESALOADR running:

- 1. Boot from ESALOADR floppy, drop in**to** ROM moni**to**r menu (j, CTRL+C)
- 2. Retry test routine ('rty')
- 3. Test routine will fail/hang, then remove floppy and power cycle the unit
- 4. Boot from flash will fail and drop you back in**to** ROM moni**to**r

So far the dump is at least slightly different, just need **to** wait several hours for it **to** complete.

**[Reply](https://www.eevblog.com/forum/testgear/enabling-options-on-agilent-esa-series-e4402b-e4404b-e4405b-e4407b/msg3227952/?action=post) [Quote](https://www.eevblog.com/forum/testgear/enabling-options-on-agilent-esa-series-e4402b-e4404b-e4405b-e4407b/msg3227952/?action=post;quote=3227952) [Notify](https://www.eevblog.com/forum/testgear/enabling-options-on-agilent-esa-series-e4402b-e4404b-e4405b-e4407b/msg3227952/?action=notify)**

**[Test Equipment](https://www.eevblog.com/forum/testgear/) / [Re: Enabling options on Agilent ESA series E4402B E4404B E4405B E4407B](https://www.eevblog.com/forum/testgear/enabling-options-on-agilent-esa-series-e4402b-e4404b-e4405b-e4407b/msg3226794/?topicseen#msg3226794)**

**26**

I have **to** take a deeper look.

« Message by **[smgvbest](https://www.eevblog.com/forum/profile/?u=101082)** on *September 10, 2020, 04:03:08 pm* »

**[Quote from: suj on September 09, 2020, 09:35:49 pm](https://www.eevblog.com/forum/testgear/enabling-options-on-agilent-esa-series-e4402b-e4404b-e4405b-e4407b/msg3225768/#msg3225768)**

**How** do I enter the moni**to**r? Sandra, you wrote about a planned error. **How to** do it?

Cause a error.

I was playing with this before I had the issue om the Processor Board and i think if you put in the ESALOADER disc you can get the Moni**to**r Program that way.

of course this might be a problem for you with the FD issue your having

![](_page_8_Picture_782.jpeg)

OK, I prepared the hardware **to** handle the serial port, set up 19200 8n1. After start, E4407B sends information.

![](_page_8_Picture_783.jpeg)

**How** do I enter the moni**to**r? Sandra, you wrote about a planned error. **How to** do it?

I am ready **to** deliver information from my device with the options installed, please just keep in mind that I am not an experienced hacker<sup>(1)</sup>

I will also point out that my SA has the A.14.01 firmware installed. Can't install the latest firmware yet, FDD can't read floppy disks reliably. It crashes on 2nd or 3rd disk when trying **to** update. I have **to** look for a new FDD.

EDIT

I'm now motivated **to** solve the FDD problem in my SA. I ordered 2 used SLIM FDD from the local auction site. One type NEC FD3238T and the other Teac FD-05HG. The FDD Teac FD-05HF was originally installed in my E4407B, but I haven't found one. Hope one of them will work well, both have a 26 pin connec**to**r. If they work, I will update the firmware **to** version A.14.06.

**[Reply](https://www.eevblog.com/forum/testgear/enabling-options-on-agilent-esa-series-e4402b-e4404b-e4405b-e4407b/msg3225768/?action=post) [Quote](https://www.eevblog.com/forum/testgear/enabling-options-on-agilent-esa-series-e4402b-e4404b-e4405b-e4407b/msg3225768/?action=post;quote=3225768) [Notify](https://www.eevblog.com/forum/testgear/enabling-options-on-agilent-esa-series-e4402b-e4404b-e4405b-e4407b/msg3225768/?action=notify)**

**[Reply](https://www.eevblog.com/forum/testgear/enabling-options-on-agilent-esa-series-e4402b-e4404b-e4405b-e4407b/msg3226794/?action=post) [Quote](https://www.eevblog.com/forum/testgear/enabling-options-on-agilent-esa-series-e4402b-e4404b-e4405b-e4407b/msg3226794/?action=post;quote=3226794) [Notify](https://www.eevblog.com/forum/testgear/enabling-options-on-agilent-esa-series-e4402b-e4404b-e4405b-e4407b/msg3226794/?action=notify)**

**28 [Test Equipment](https://www.eevblog.com/forum/testgear/) / [Re: Enabling options on Agilent ESA series E4402B E4404B E4405B E4407B](https://www.eevblog.com/forum/testgear/enabling-options-on-agilent-esa-series-e4402b-e4404b-e4405b-e4407b/msg3225296/?topicseen#msg3225296)** « Message by **[smgvbest](https://www.eevblog.com/forum/profile/?u=101082)** on *September 09, 2020, 04:05:32 pm* »

Guess what I just found.

This is the moni**to**r program I was after. **to** get it i caused an error. the error was planned, getting the moni**to**r program was not question will be **how to** get this when loading normally.

```
Code: [Select]
***** Mosquito Bootrom *****
Copyright 1988-1997,
```
Hewlett-Packard Company, all rights reserved.

@(#)HEWLETT-PACKARD, E4401 Bootrom, 3.10 @(#)LDS Rev: 3.02 - Module Incremental (Feb 18 1999) @(#)Linked: Feb 18 1999 11:46:22

Bootrom Checksum ... Bootrom DRAM: Testing 69632 bytes at 0x04000000 Non Destructive SRAM Test ...

![](_page_9_Picture_659.jpeg)

Proc: Mo**to**rola Coldfire Load address: 0x04011000

Is the Mo**to**rla Coldfire same as a M68040?

![](_page_10_Picture_560.jpeg)

**[Reply](https://www.eevblog.com/forum/testgear/enabling-options-on-agilent-esa-series-e4402b-e4404b-e4405b-e4407b/msg3216132/?action=post) [Quote](https://www.eevblog.com/forum/testgear/enabling-options-on-agilent-esa-series-e4402b-e4404b-e4405b-e4407b/msg3216132/?action=post;quote=3216132) [Notify](https://www.eevblog.com/forum/testgear/enabling-options-on-agilent-esa-series-e4402b-e4404b-e4405b-e4407b/msg3216132/?action=notify)**

![](_page_11_Picture_1054.jpeg)

**[Reply](https://www.eevblog.com/forum/testgear/enabling-options-on-agilent-esa-series-e4402b-e4404b-e4405b-e4407b/msg3216122/?action=post) [Quote](https://www.eevblog.com/forum/testgear/enabling-options-on-agilent-esa-series-e4402b-e4404b-e4405b-e4407b/msg3216122/?action=post;quote=3216122) [Notify](https://www.eevblog.com/forum/testgear/enabling-options-on-agilent-esa-series-e4402b-e4404b-e4405b-e4407b/msg3216122/?action=notify) [Reply](https://www.eevblog.com/forum/testgear/enabling-options-on-agilent-esa-series-e4402b-e4404b-e4405b-e4407b/msg3215658/?action=post) [Quote](https://www.eevblog.com/forum/testgear/enabling-options-on-agilent-esa-series-e4402b-e4404b-e4405b-e4407b/msg3215658/?action=post;quote=3215658) [Notify](https://www.eevblog.com/forum/testgear/enabling-options-on-agilent-esa-series-e4402b-e4404b-e4405b-e4407b/msg3215658/?action=notify) 37 38** « Message by **[tv84](https://www.eevblog.com/forum/profile/?u=92796)** on *September 03, 2020, 10:22:20 am* » **[Quote from: smgvbest on September 03, 2020, 12:41:34 am](https://www.eevblog.com/forum/testgear/enabling-options-on-agilent-esa-series-e4402b-e4404b-e4405b-e4407b/msg3215658/#msg3215658)** The first item needed is a full dump of the memory. a dump of one with licensed options would really help. mine has no licensed options flexlm 6.01 which appears **to** be in the update file which I extracted strings from has been hacked and there's articles on **how to** find the different key values. the part at the moment is **how to** get that dump, flash and sdram from a running system I don't think flexLM is in the update file. It should be already inside the machine. That's why a flash dump would be great. The FlexLM version should be no problem. Regarding the places where **to** find the seeds it's not so simple as the several guides don't cover this lang/processor. **[Test Equipment](https://www.eevblog.com/forum/testgear/) / [Re: Enabling options on Agilent ESA series E4402B E4404B E4405B E4407B](https://www.eevblog.com/forum/testgear/enabling-options-on-agilent-esa-series-e4402b-e4404b-e4405b-e4407b/msg3215658/?topicseen#msg3215658)** « Message by **[smgvbest](https://www.eevblog.com/forum/profile/?u=101082)** on *September 03, 2020, 12:41:34 am* » The first item needed is a full dump of the memory. a dump of one with licensed options would really help. mine has no licensed options flexlm 6.01 which appears **to** be in the update file which I extracted strings from has been hacked and there's articles on **how to** find the different key values. the part at the moment is **how to** get that dump, flash and sdram from a running system i figured out the JTAG pins and where you can pick them up but JTAG is not something I'm good with if all you have is a boundary scan ability can you get a dump of memory? [attach=1] anyone who can help with that and setting up OCD I'll do it on my ESA I just need the help the processor is a 68LC040 I believe (its the LC part i'm not 100% sure of off **to**p of the head) **[Test Equipment](https://www.eevblog.com/forum/testgear/) / [Re: Enabling options on Agilent ESA series E4402B E4404B E4405B E4407B](https://www.eevblog.com/forum/testgear/enabling-options-on-agilent-esa-series-e4402b-e4404b-e4405b-e4407b/msg3208066/?topicseen#msg3208066)** « Message by **[analogRF](https://www.eevblog.com/forum/profile/?u=141030)** on *August 28, 2020, 12:57:32 am* » all you need **to** do is **to** attach two small grabbers **to** pin9 and pin10 of the MAX232 chip (TTL level) and you are good **to** go. Any cheap UART-USB converter will do the job. I prefer my BUSPirate. That's **how** I have always done this in numerous instruments. But which RS232 connec**to**r is this? Is it the one at the back of instrument? or is it something just on board for debugging?

Because if it is the one at the back of instrument, you won't get any boot log on that or access **to** the OS

**39 [Test Equipment](https://www.eevblog.com/forum/testgear/) / [Re: Enabling options on Agilent ESA series E4402B E4404B E4405B E4407B](https://www.eevblog.com/forum/testgear/enabling-options-on-agilent-esa-series-e4402b-e4404b-e4405b-e4407b/msg3076881/?topicseen#msg3076881)** « Message by **[tv84](https://www.eevblog.com/forum/profile/?u=92796)** on *May 20, 2020, 09:51:05 pm* »

**[Quote from: PA0PBZ on November 11, 2019, 09:17:43 pm](https://www.eevblog.com/forum/testgear/enabling-options-on-agilent-esa-series-e4402b-e4404b-e4405b-e4407b/msg2780416/#msg2780416)**

The method I used **to** get around the FlexLM stuff in the other instruments is always returning "ok" on an entered license but you have **to** patch the FlexLM daemon. If you can't get **to** the file that is going **to** be difficult so I'm looking at the install.o file **to** see **how** it works and if there is a way **to** install a patched file, that's basically it  $\bigcirc$ 

Have you succeeded? Do you have JTAG access?

**[Reply](https://www.eevblog.com/forum/testgear/enabling-options-on-agilent-esa-series-e4402b-e4404b-e4405b-e4407b/msg3076881/?action=post) [Quote](https://www.eevblog.com/forum/testgear/enabling-options-on-agilent-esa-series-e4402b-e4404b-e4405b-e4407b/msg3076881/?action=post;quote=3076881) [Notify](https://www.eevblog.com/forum/testgear/enabling-options-on-agilent-esa-series-e4402b-e4404b-e4405b-e4407b/msg3076881/?action=notify)**

**[Reply](https://www.eevblog.com/forum/testgear/enabling-options-on-agilent-esa-series-e4402b-e4404b-e4405b-e4407b/msg3208066/?action=post) [Quote](https://www.eevblog.com/forum/testgear/enabling-options-on-agilent-esa-series-e4402b-e4404b-e4405b-e4407b/msg3208066/?action=post;quote=3208066) [Notify](https://www.eevblog.com/forum/testgear/enabling-options-on-agilent-esa-series-e4402b-e4404b-e4405b-e4407b/msg3208066/?action=notify)**

**40 [Test Equipment](https://www.eevblog.com/forum/testgear/) / [Re: Enabling options on Agilent ESA series E4402B E4404B E4405B E4407B](https://www.eevblog.com/forum/testgear/enabling-options-on-agilent-esa-series-e4402b-e4404b-e4405b-e4407b/msg2780416/?topicseen#msg2780416)** « Message by **[PA0PBZ](https://www.eevblog.com/forum/profile/?u=21261)** on *November 11, 2019, 09:17:43 pm* »

I'm trying **to** find a way in**to** the ESA **to** be able **to** patch the FlexLM part. It looks like the code disassembles fine as a Coldfire processor but you could be right that it is a 68LC040. It looks like it's not that different and it disassembles fine. The method I used **to** get around the FlexLM stuff in the other instruments is always returning "ok" on an entered license but you have **to** patch the

**[Reply](https://www.eevblog.com/forum/testgear/enabling-options-on-agilent-esa-series-e4402b-e4404b-e4405b-e4407b/msg2780416/?action=post) [Quote](https://www.eevblog.com/forum/testgear/enabling-options-on-agilent-esa-series-e4402b-e4404b-e4405b-e4407b/msg2780416/?action=post;quote=2780416) [Notify](https://www.eevblog.com/forum/testgear/enabling-options-on-agilent-esa-series-e4402b-e4404b-e4405b-e4407b/msg2780416/?action=notify)** FlexLM daemon. If you can't get **to** the file that is going **to** be difficult so I'm looking at the install.o file **to** see **how** it works and if there is a way **to** install a patched file, that's basically it

![](_page_12_Picture_3.jpeg)

Not sure what you are trying **to** convey here. The ESA instruments use the MC68LC040 (integer only version) and as far as I know do not have a "traditional" OS at all, unlike the newer units.

If there is a way **to** interrogate the system, I would love **to** know **how**!

**[Reply](https://www.eevblog.com/forum/testgear/enabling-options-on-agilent-esa-series-e4402b-e4404b-e4405b-e4407b/msg2780404/?action=post) [Quote](https://www.eevblog.com/forum/testgear/enabling-options-on-agilent-esa-series-e4402b-e4404b-e4405b-e4407b/msg2780404/?action=post;quote=2780404) [Notify](https://www.eevblog.com/forum/testgear/enabling-options-on-agilent-esa-series-e4402b-e4404b-e4405b-e4407b/msg2780404/?action=notify)**

Pages: [**1**]

![](_page_12_Picture_8.jpeg)

SMF [2.0.18](https://www.eevblog.com/forum/credits/) | SMF © [2021,](https://www.simplemachines.org/about/smf/license.php) Simple [Machines](https://www.simplemachines.org/) Simple Audio Video [Embedder](http://www.createaforum.com/) [SMFAds](http://www.smfads.com/) for Free [Forums](http://www.createaforum.com/) [XHTML](http://validator.w3.org/check?uri=referer) [RSS](https://www.eevblog.com/forum/.xml/?type=rss) [Mobile](https://www.eevblog.com/forum/index.php?thememode=mobile;redirect=https%3A%2F%2Fwww.eevblog.com%2Fforum%2Fsearch2%2F) [WAP2](https://www.eevblog.com/forum/index.php?wap2)